## Fideslan

Powered by *QQ FANDIT* 

Instrucciones de uso

#### Funcionalidades

**1** Registro

**3**

**2**

**4**

**5**

- Uso del Buscador
- Acceso a resúmenes, PDF y Links Oficiales
- Contacta y resuelve tus dudas
- Guardar Favoritos
- **6** Creación de alertas semanales
- **7** Recomendaciones

### **<sup>2</sup>** Registro

**3**

**4**

**5**

**6**

**7**

**1**

Al acceder al **Buscador** encontrarás el botón de **registro gratuito**, accede y regístrate como quieras**.**

Fideslan Iniciar Sesión / Regístrate  $\alpha$  $\mathbf x$ Powered by *Q G* FANDIT Inicia sesión o Regístrate gratis para disfrutar de nuestras Crear Aviso ventajas. Buscar por palabra clave Comunidad Autónoma Accede con Google Comunidad Autónoma  $\blacktriangledown$ **UESTO** Más Información  $000<sup>\epsilon</sup>$ Accede con Facebook Provincia Seleccionar las provincias  $\blacktriangledown$ encia energética en pymes y grandes Acepto la Política de Privacidad y las condiciones de Quién **FANDIT** Selecciona tipo de solicitante  $\blacktriangledown$ **UESTO** Más Información Abierta actualmente  $42f$ Regístrate con tu correo electrónico Acción ento así como a las instalaciones  $\Box$  Creación cultural Desarrollo económico **encial.** (RD477/2021). [Resumen] Digitalización y Marketing  $\Box$  Empleo ÁMBITO GEOGRÁFICO PLAZO **PRESUPUESTO** Más Información  $\Box$  Emprendimiento ANDALUCÍA Abierta hasta el 31/12/2023 97.202.255€  $\Box$  Energía e Inversiones

5<br>16<br>7

6

 $5\phantom{.0}$ 

### **<sup>2</sup>** Registro Basic

Al **registrarte gratis**, podrás disfrutar de las funcionalidades básicas de la plataforma como:

- $\checkmark$  El acceso gratuito al buscador
- $\checkmark$  Acceso a los detalles generales de las subvenciones
- $\checkmark$  Revisar hasta dos resúmenes al día
- $\checkmark$  Y recibir notificaciones de las ayudas destacadas una vez a la semana.

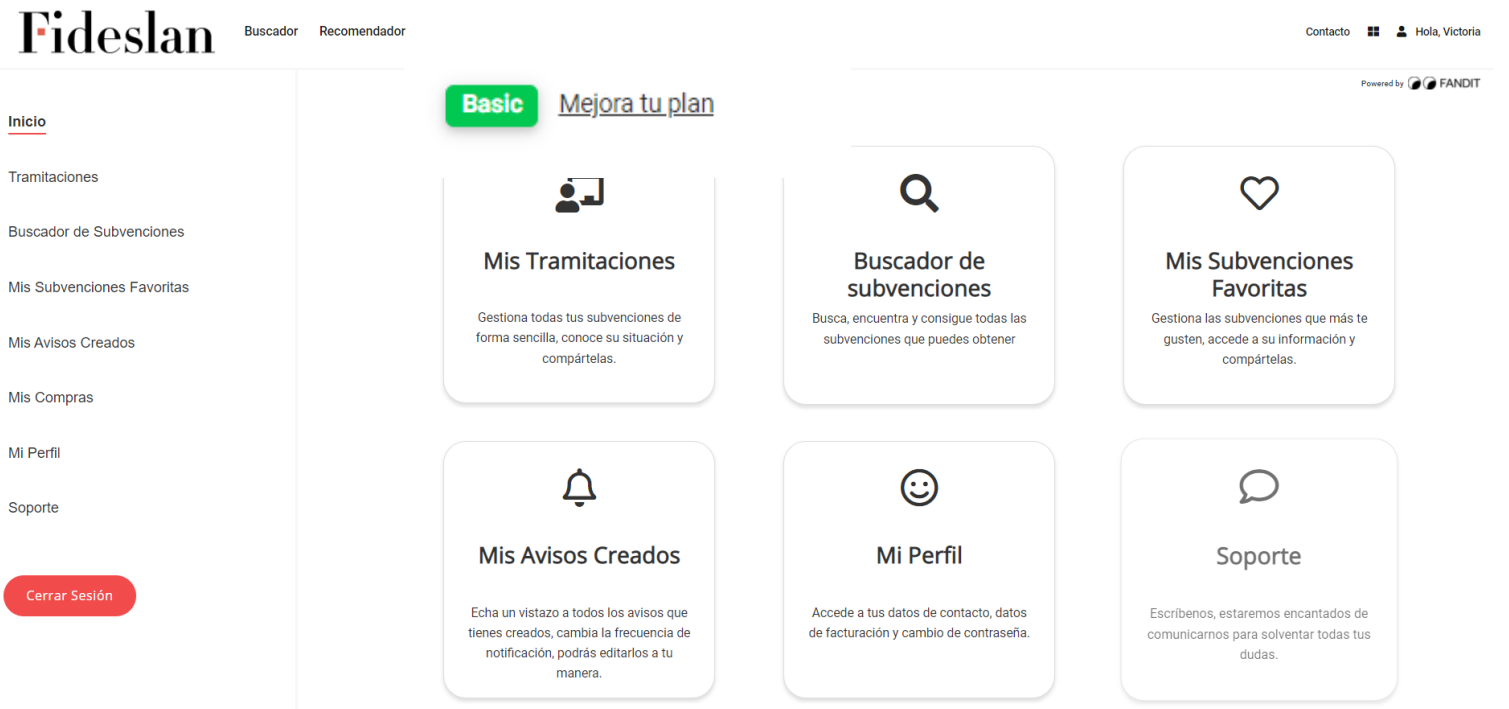

### **<sup>2</sup>** Registro Pro

Ahora si quieres acceder a más funcionalidades, puedes mejorar tu plan y por **6.8 €/mes (+IVA)**

- $\checkmark$  Recibir avisos personalizados y diarios de cualquier nueva subvención
- $\checkmark$  Acceder a todos los resúmenes para ahorrar tiempo
- $\checkmark$  Guardar tus subvenciones favoritas para tenerlas a mano
- $\checkmark$  Gestionarlo todo desde tu área privada en la plataforma

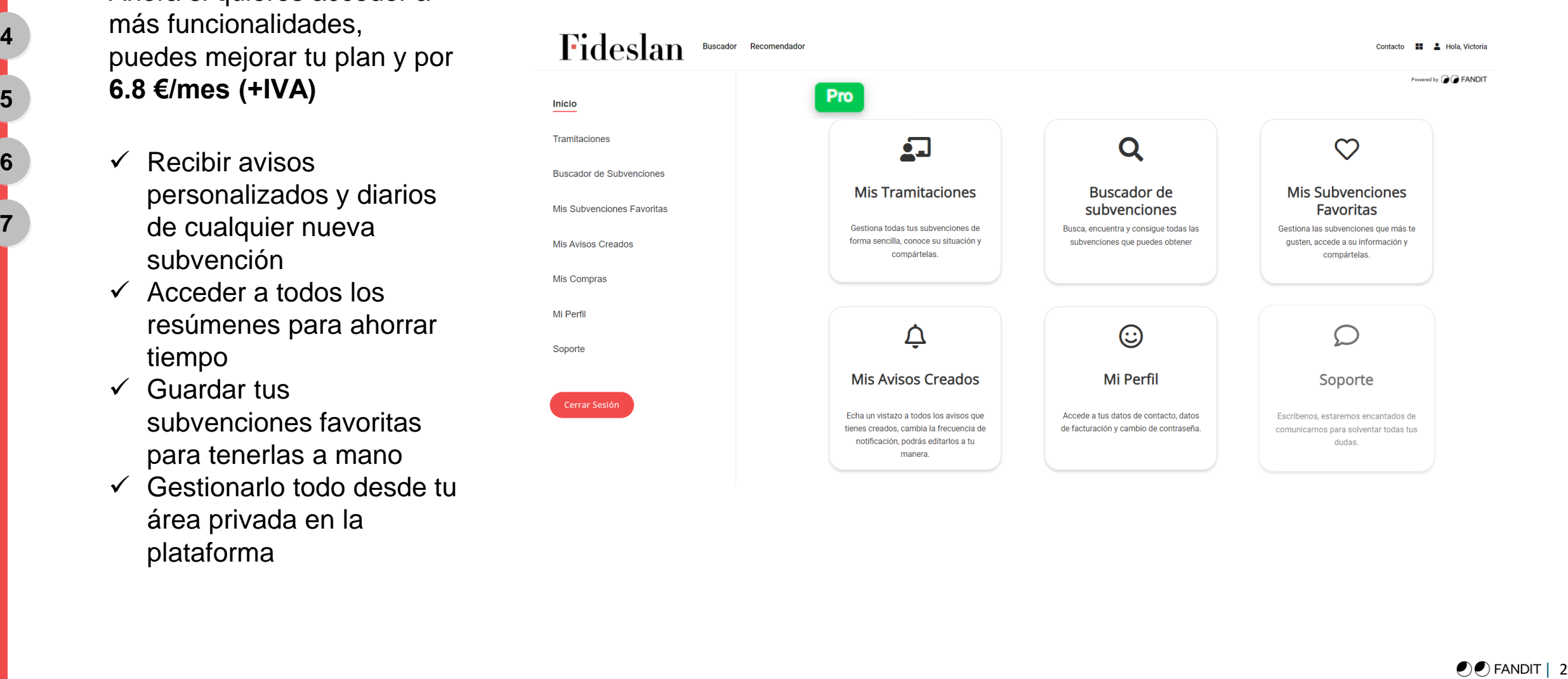

#### Uso del Buscador

Al acceder al **Buscador** encontrarás de forma predefinida un extracto de las **ayudas más relevantes.**

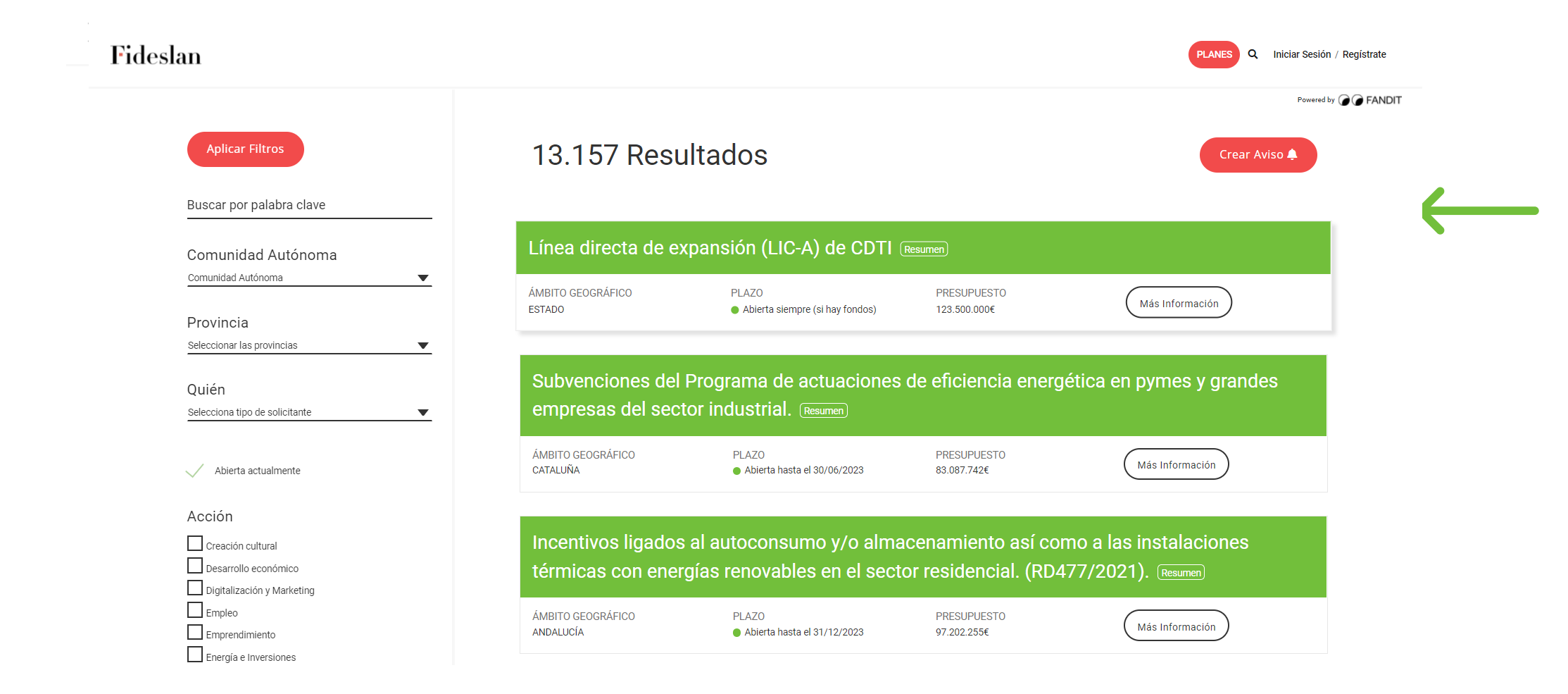

#### Uso del Buscador

Para conseguir **mejores resultados** podrás configurar tu búsqueda aplicando los siguientes **filtros.**  Realiza tantas búsquedas como necesites reiniciando el buscador. (Quitando todos los filtros y empezando de nuevo).

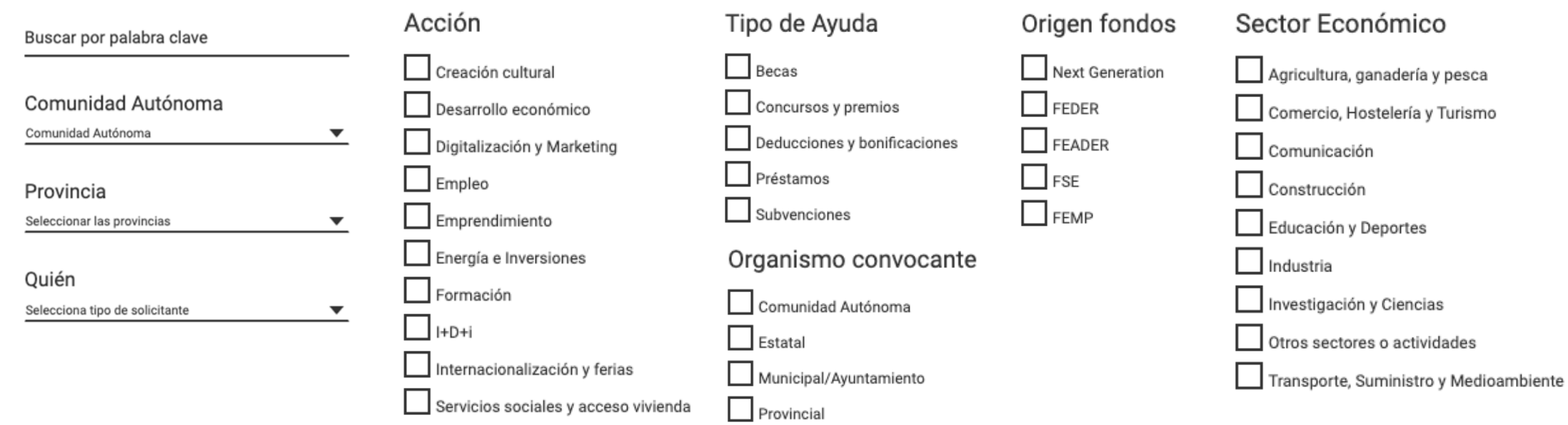

#### **Aplicar Filtros**

**2**

**1**

**3**

**4**

**5**

**6**

**7**

X Quitar todos los filtros

### Resúmenes, Pdfs y Links Oficiales

¿Tienes dudas sobre una ayuda o quieres más información? Accede desde el botón de

Si encuentras una **ayuda o subvención** que te interesa y quieres conocer más detalles, pincha en **Más información.** 

**2**

**1**

**3**

**4**

**5**

**6**

**7**

Puedes guardar diferentes ayudas como **Favoritas** en tu **espacio personal**, para leerlas más tarde o compartirlas con quien quieras.

En el **Detalle de la subvención**, encontrarás el **resumen** completo, además de un acceso al **boletín oficial** y a la **web del órgano convocante** para que puedas obtener toda la información que necesitas.

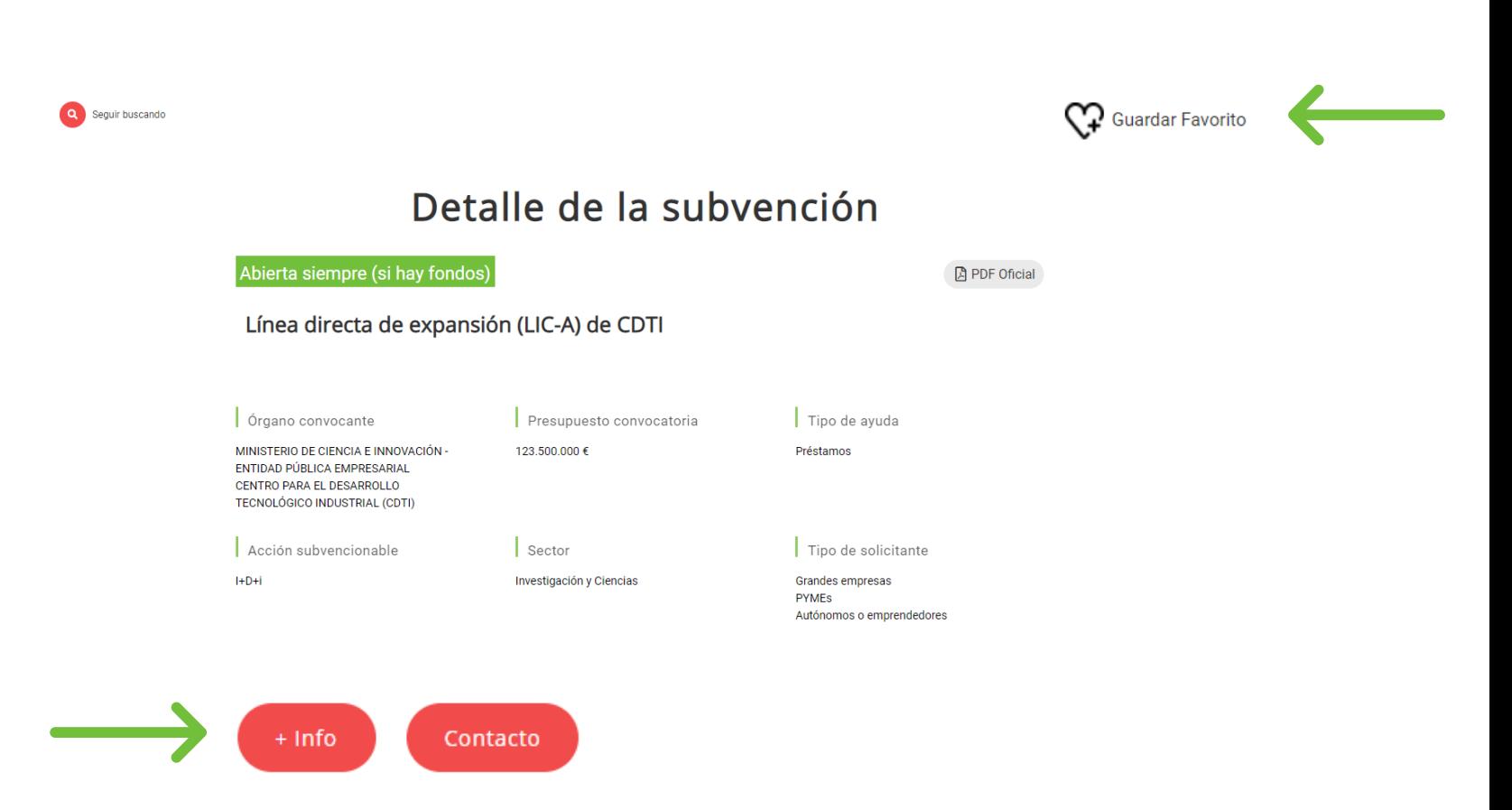

 $\overline{7}$ 

#### **Contacto**

¿Tienes dudas sobre una ayuda o quieres más información?

Haz clic en el botón que dice **Contacto** y ponte en contacto con un experto para que te ayude a resolver tus dudas

 $\bullet$ 

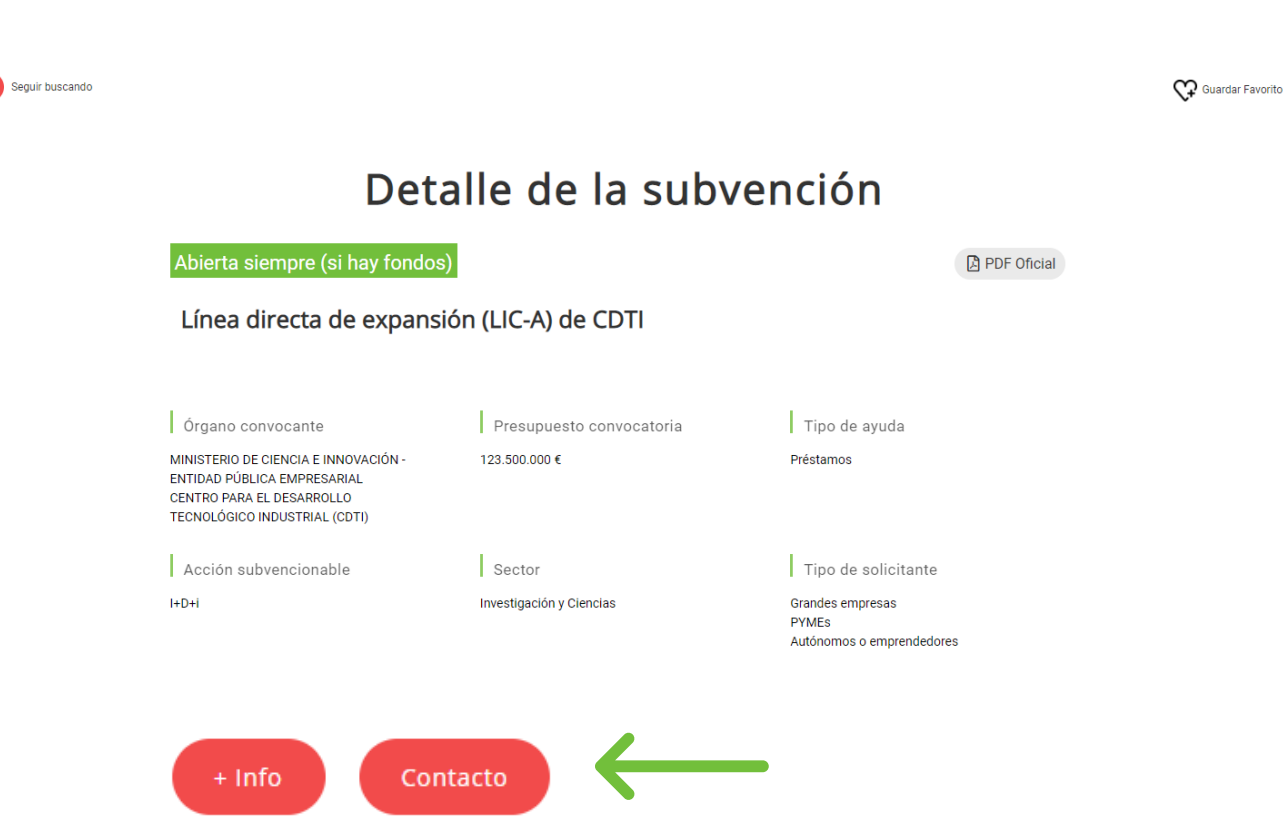

#### Guardar Favoritos

Dentro de tu **espacio personal**, encontrarás todas las subvenciones que has marcado como **favoritas** durante tu búsqueda. Además, también podrás crear **avisos personalizados** para no perderte ninguna ayuda que te interese.

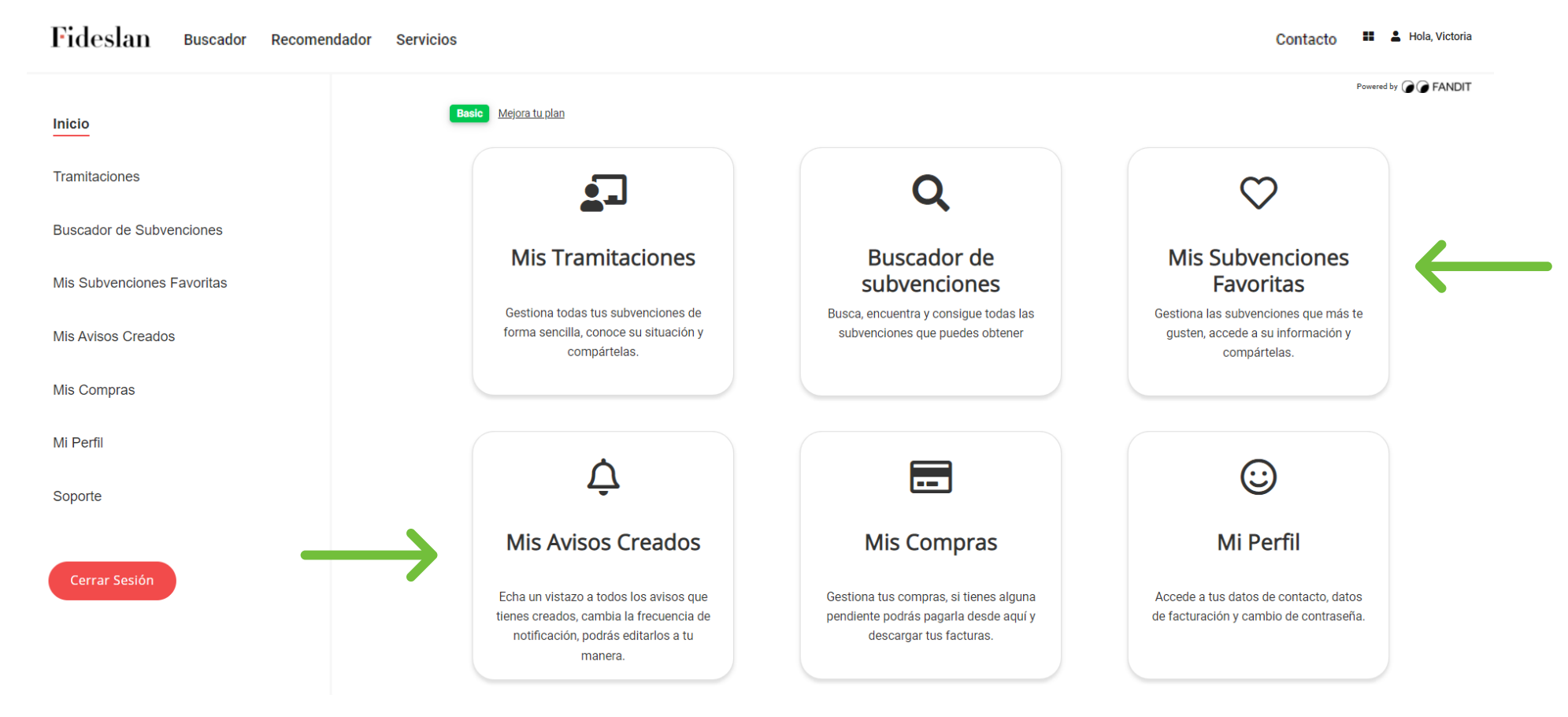

**7**

**2**

**1**

**3**

**4**

 $\bullet$  FANDIT | 5

#### Creación de alertas semanales

**2**

**1**

**3**

**4**

**5**

**6**

**7**

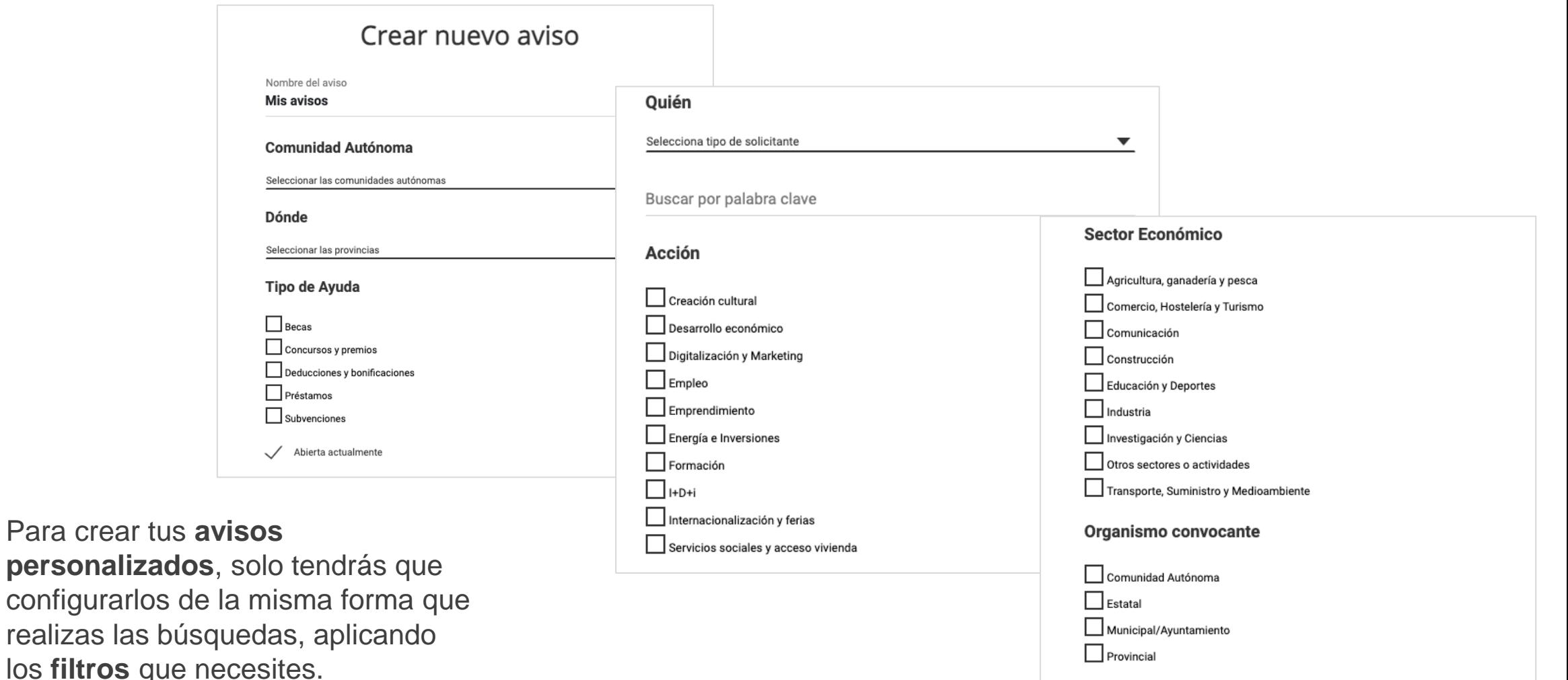

#### Creación de alertas semanales

No olvides activar las **notificaciones generales** de la plataforma, solo así recibirás tu mail semanal con **avisos personalizados**.

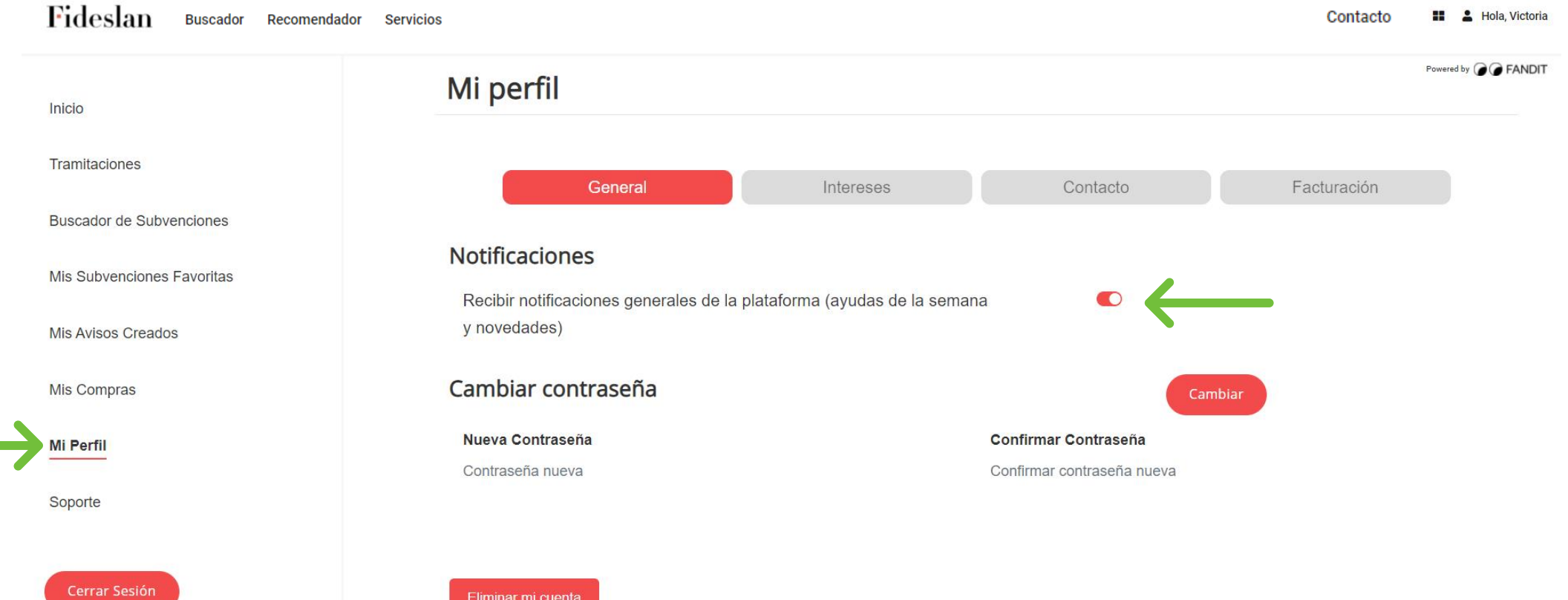

#### Recomendaciones

**2**

**1**

**3**

**4**

**5**

**6**

**7**

Te dejamos algunas recomendaciones para **facilitarte la búsqueda** de ayudas y subvenciones:

- Si eres una **pequeña empresa**, usa el filtro de nuestro buscador para empezar por las **ayudas locales, provinciales y autonómicas**.
- Si tienes gestoría o asesoría y algunos de tus clientes son **Ayuntamiento**s, habrá opciones que te interesen, si al usar el **filtro** incluyes "**sin ánimo de lucro**" en los beneficiarios.

Si tienes cualquier otra **consulta**, utiliza el **formulario de contacto**, trabajaremos para resolverla

# Fideslan

Powered by **OO** FANDIT

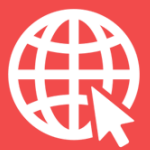

**h[ttps://portalayudas.fandit.es/fideslan/subvenciones?page=1](https://portalayudas.fandit.es/capitalasesores/subvenciones?page=1)**